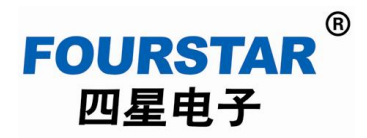

## 工业级 **RS485/RS422/RS232** 串口转无线 **LoRa** 适配器

# **FS-LR485A**

用户手册

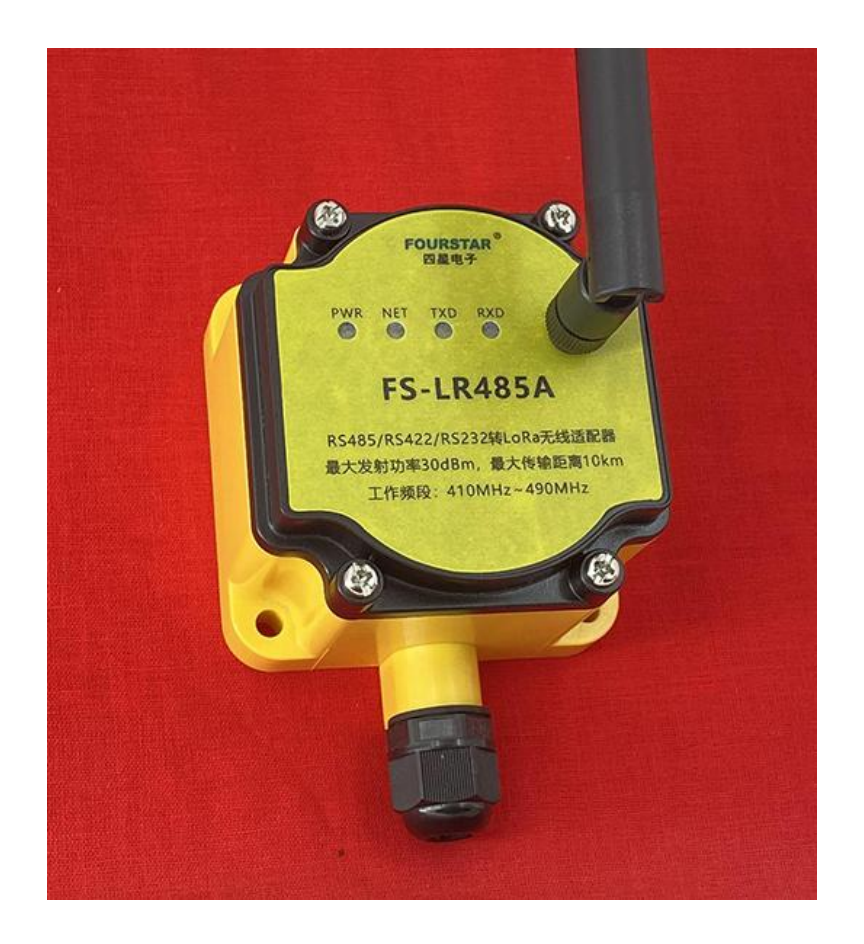

德阳四星电子技术有限公司

版权所有 侵权必究

#### 前言

**FOURSTAR** 四星电子

本用户手册为用户使用型号为 FS-LR485A 的工业级串口转无线 LoRA 适配器提供指导,将详细 介绍该产品的使用方法,型号中的 FS 字符是德阳四星电子技术有限公司注册商标的缩写。

请用户按照用户手册中的技术规格和性能参数进行操作,本公司不承担由于用户操作不当造成 的财产损失或人身伤害责任。

本公司有权在未经声明前根据技术发展的需要对本手册内容和产品功能进行更改。

#### 版权声明

本手册版权属于德阳四星电子技术有限公司所有,任何个人和机构未经本公司书面同意进行全 部或部分的内容复制将承担相应的法律责任。

### **FOURSTAR<sup>®</sup>**

四星电子 为德阳四星电子技术有限公司注册商标。本文档中提及的其他所有商标或注册商 标,由各自的商标所有人拥有。

#### 版本信息

文档名称:《工业级 RS485/RS422/RS232 串口转无线 LoRa 适配器用户手册》

版 本:V2.0

建议用户阅读四星电子的以下相关文档:

《工业级串口转无线 ZigBee 适配器 FS-ZB485A 在各种 PLC 上的应用测试》,FS-LR485A 与此相同。 《工业无线通信产品安装使用指南》

#### **1**、概述

**FOURSTAR** 四星电子

四星电子 FS-LR485A 是全新一代工业级串口转 LoRa 无线适配器,采用数据透明传输工作方式, 可无需修改地将 RS485/RS422/RS232 电缆传输直接转换成无线传输,支持多达 65535 个节点无线组 网通讯, 433MHz 无线频率, 无线通讯穿透强, 空旷地带最大传输距离可达 10 公里, 室内无线传输 可穿透 15 层楼板,并可中继扩展。串口波特率 1200bps~115200bps,空中速率 2.4Kbps~62.5Kbps 可设置,9~40VDC 宽电压供电,-40℃~+85℃工作温度,外形为现场防尘防水安装型。

#### 特点功能:

- 先进的新一代 LoRa 扩频调制技术,通讯距离更远, 抗干扰能力更强。
- 同一区域多个网络同时运行,互不干扰。
- 多种无线功率,多种空中速率,多种串口波特率可设置。
- 串口数据分包长度 240Bytes, 缓冲区长度 1Kbytes。
- 全球免许可 433MHz 频段,支持 410.125MHZ~493.125MHz 共 84 个频段。
- 2.4Kbps~62.5Kbps 无线空中速率可设置, 空速越低传输距离越远, 穿透力越强, 丢包率越低。
- 可连接 RS485、RS422、RS232 三种接口,数据透明传输,适应任何标准和非标准的串口通讯协 议, 如 MODBUS RTU/ASCII、自由串口通讯协议等。
- 支持多达 65535 个 RS485 节点无线组网通讯。
- 空旷地带最大无线传输距离 10 公里,无线通讯穿透强,无线信号可穿透 15 层楼板。
- 用户可设置通讯密钥,极大地提高了用户数据的安全性。
- 可远程配置模块的参数,也就是说模块可在运行过程中设置参数,极大的方便了现场调试。
- 支持自动中继组网,多级中继支持超远的传输距离。
- 高效看门狗设计,一旦模块发生异常,将自动重启模块。
- 工业级设计,支持-40℃~+85℃环境下长期工作。
- 现场防水防尘安装防护等级。

应用场景:

**FOURSTAR** 四星电子

工业自动化系统、物联网系统、智慧农业、工业遥控遥测、安防、楼宇自动化、物流自动化系 统、无线抄表、POS 系统、汽车柔性自动化生产线、AGV 系统……

为什么要用无线?

- · 控制移动或旋转设备的需求;
- · 信号传输不便于敷设电缆或危险区域的需求;
- · 河沟对面、公路或铁路对面的设备之间以及复杂地形的设备之间通信;
- · 进行快速、简便安装及启动的需求;
- ·能快速接入已有的控制系统;

本产品是按UART异步串口通信协议透明传输数据的,适用于所有遵从UART异步串口通信协议 的各种RS232、RS485、RS422通信协议,如各种PLC的串口自由口无协议通讯、MODBUS(RTU/ASCII) 协议通讯等。

有些现场总线如PROFIBUS、MPI、PPI、CC-Link、PC-Link等,虽然其物理通信口为RS485接口, 但它们并不遵从UART异步串口通信协议,所以并不适用本产品!

## 工业级 **RS485/RS422/RS232** 串口转无线 **LoRa** 适配器用户手册

## 2、特性及主要技术参数

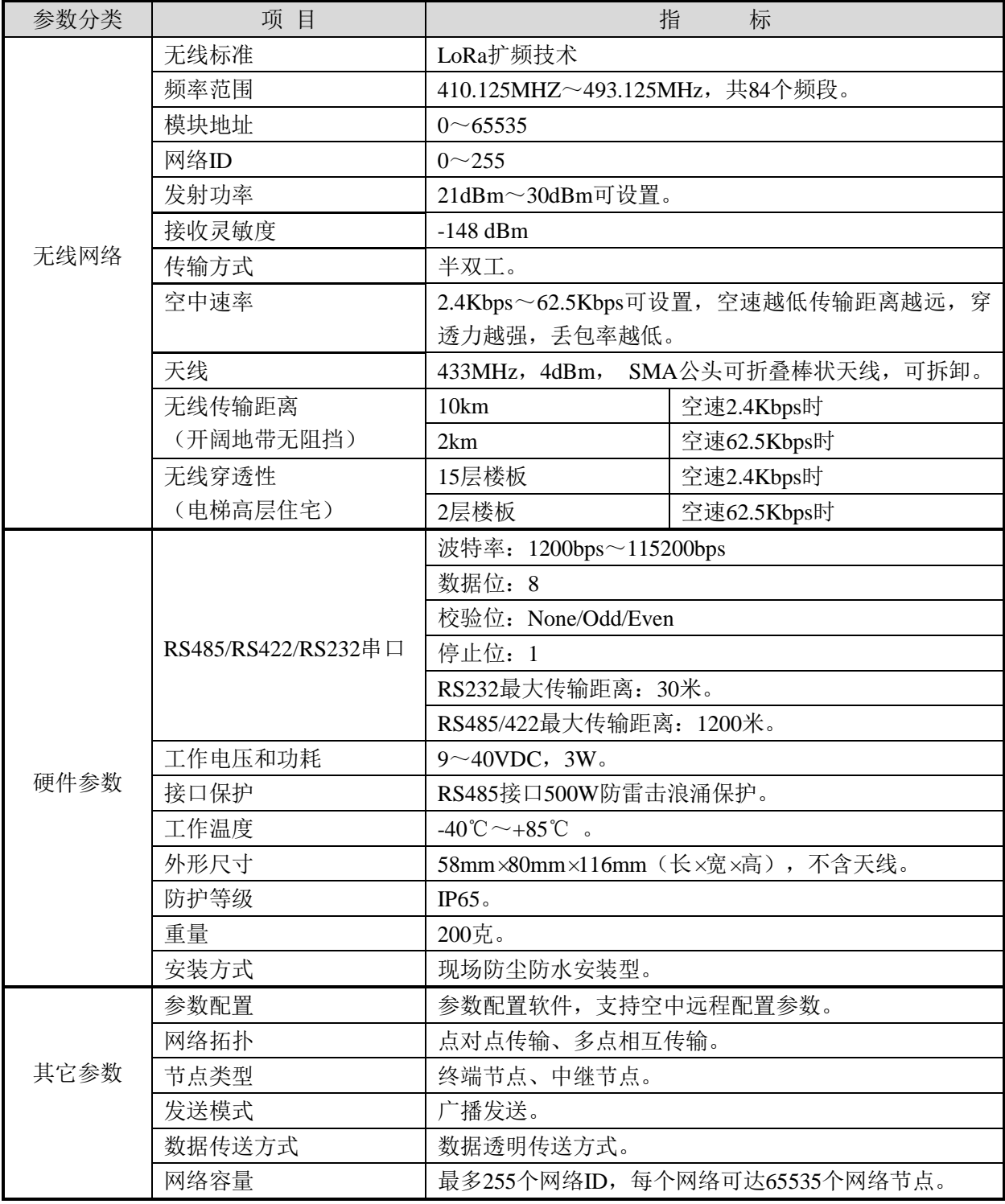

#### 表2-1 FS-LR485A基本参数

 $^{\circledR}$ **FOURSTAR** 四星电子

## 工业级 **RS485/RS422/RS232** 串口转无线 **LoRa** 适配器用户手册

## 3、产品结构及各部件说明

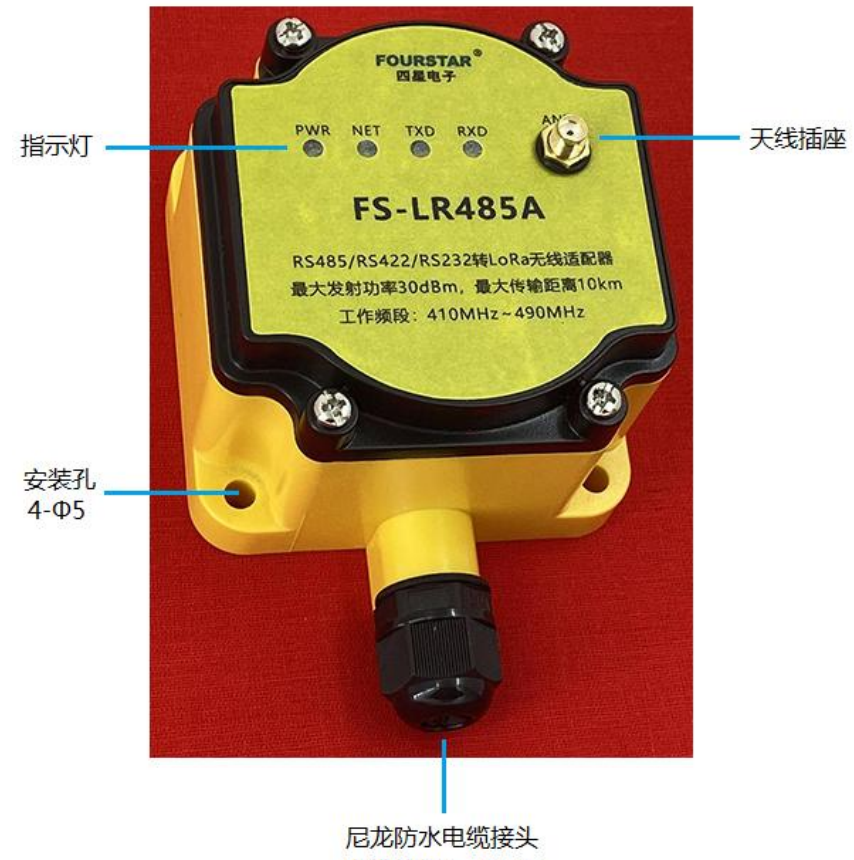

电缆外径4~8mm

图3-1 FS-LR485A适配器的外部结构及各部件说明

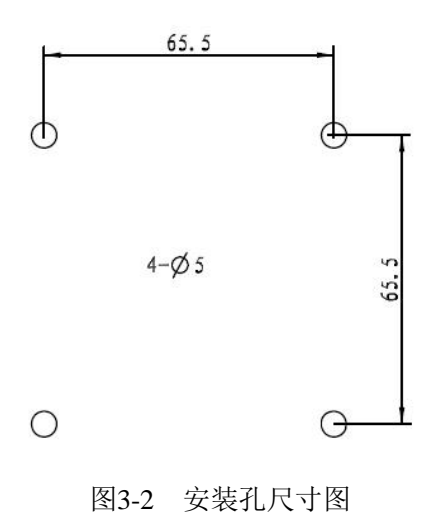

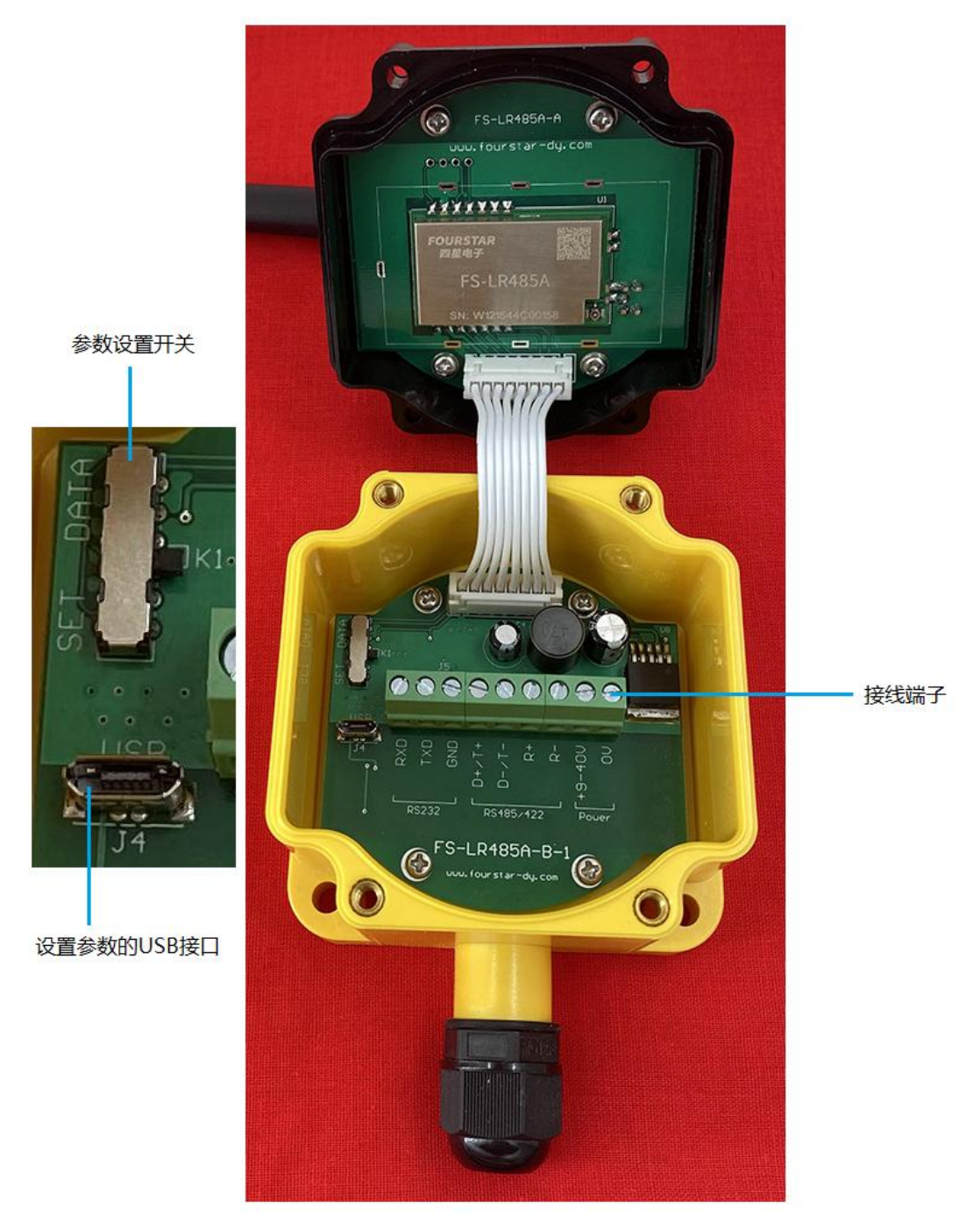

图3-3 FS-LR485A适配器的内部结构及各部件说明

 $^{\circledR}$ 

**FOURSTAR** 四星电子

3.1、天线插座:

**FOURSTAR** 四星电子

该天线插座是外螺内孔的标准插座,出厂标配天线为内螺内针,433MHz,4db可折胶棒天线。 用户可根据现场情况自行更换为其它增益的433MHz天线。

如FS-LR485A安装在控制柜内,则需使用吸盘天线将天线引出到控制柜外面。由于馈线存在比 较大的衰减系数,为了尽量减小馈线对信号的衰减,在选择馈线和吸盘天线时,馈线长度最好控制 在3米以内。

3.2、指示灯:面板上有4个LED指示灯指示工作状态,见表3-1所示。

| 指示灯        | 常亮   | 闪烁        | 熄灭        |  |
|------------|------|-----------|-----------|--|
| <b>PWR</b> | 电源正常 | 故障        | 故障或未通电    |  |
| <b>NET</b> | 故障   | 天线接口有数据收发 | 天线接口无数据收发 |  |
| <b>TXD</b> | 故障   | 串口正在发送数据  | 串口无数据发送   |  |
| <b>RXD</b> | 故障   | 串口正在接收数据  | 串口无数据接收   |  |

表3-1 LED指示灯说明

3.3、接线端子:接线端子信号定义如下表3-2所示。

表3-2 RS232/RS485/422端子与电源端子信号定义

| 信号名称         | 功能                        | 类型         |
|--------------|---------------------------|------------|
| <b>RXD</b>   | RS232 信号接收。               | 输入         |
| <b>TXD</b>   | RS232 信号发送。               | 输出         |
| <b>GND</b>   | RS232 信号地。                |            |
| $D+/T+$      | RS485 信号正, 或 RS422 信号发送正。 | 输入/输出, 或输出 |
| $D-\sqrt{T}$ | RS485 信号负, 或 RS422 信号发送负。 | 输入/输出, 或输出 |
| $R+$         | RS422 信号接收正。              | 输入         |
| $R-$         | RS422 信号接收负。              | 输入         |
| $+9-40V$     | 外接 9~40V 之间任意电压直流电源正极。    | 输入         |
| 0V           | 外接直流电源负极。                 | 输入         |

请按照RS485/422规范标准正确安装终端电阻:

> 当使用RS485接口时, 如果FS-LR485A在RS485总线的终端, 需要在D+/T+、D-/T-端子和电 缆另一端末尾各并接一只120欧姆终端电阻,如果FS-LR485A不在总线的终端,则不需并接 终端电阻,但这条RS485电缆的两端需各并接一只120欧姆终端电阻。

> 当使用RS422接口时, 如果FS-LR485A在RS422总线的终端, 需要在R+、R-端子上并接120 欧姆终端电阻, 电缆另一端的RS422设备的R+、R-之间也需并接一只120欧姆终端电阻; 如 果FS-LR485A不在总线的终端,则不需并接终端电阻。但这条RS422电缆的两端需各并接一 只120欧姆终端电阻。

说明: 用户可任意使用RS232、RS485、RS422接口, 想用那个口就连接那个口, 并无需开关或跳 线选择,但不能同时使用这些接口。

3.4、设置参数的USB接口J4:

设置FS-LR485A的参数时,需用一条安卓手机通用的USB数据线连接该接口和电脑的USB接口, 并需安装USB驱动程序,将该USB口驱动成一个COM口,在设置软件FS LR485A Set.exe中选择使用 该COM口。USB驱动程序和设置软件FS\_LR485A\_Set.exe在四星电子官网下载。

3.5、参数设置开关K1:

开关拨到SET位置时,通过电脑中运行的设置软件FS\_LR485A\_Set.exe对模块进行参数设置;参 数设置完成后,将开关拨到DATA位置,模块即开始正常数据传输工作(无需重新上电)。

使用设置软件的"远程配置"功能,用户只需将一个模块开盖连接USB接口,就可对网络中运行 的所有模块进行参数设置,极大的提高了参数设置和调试效率。

#### 4、参数设置说明

打开FS-LR485A的上盖,将RS232/RS485/RS422电缆和电源线从尼龙防水接头穿入连接到相应的 接线端子上,用安卓手机的USB数据线连接FS-LR485A的USB口和电脑的USB口,将参数设置开关 K1拨到SET位置, 电脑安装USB驱动程序后运行FS\_LR485A\_Set.exe设置软件, 设置完成后将设置开 关拨到DATA位置,模块开始工作,拔掉这根USB数据线,装好上盖。

#### 4.1、软件下载:

从四星电子官网 [http://www.fourstar-dy.com](http://www.fourstar-dy.com/) 产品中心->RS232\RS485\RS422无线通信 ->FS-LR485A产品详细资料链接页面,下载"USB驱动程序"和"FS\_LR485A\_Set.exe设置软件"。

#### 4.2、安装USB驱动程序:

根据你的电脑是32位还是64位操作系统,安装对应的USB驱动程序,安装完成后拔插一下USB 电缆,这时在电脑的设备管理器中将出现对应的COM口号,如下图4-1中的COM11。

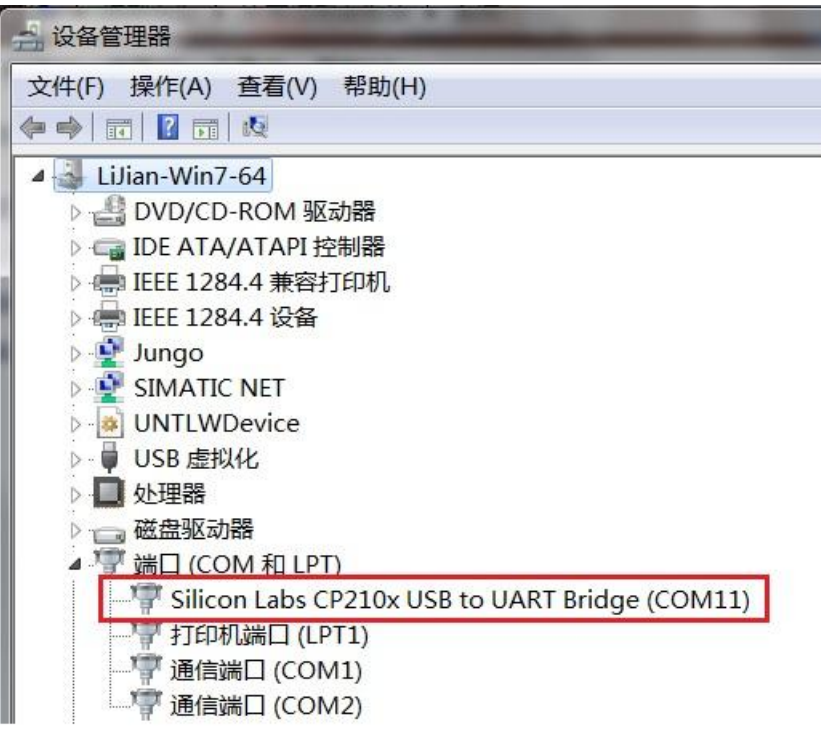

图4-1 USB对应的COM口

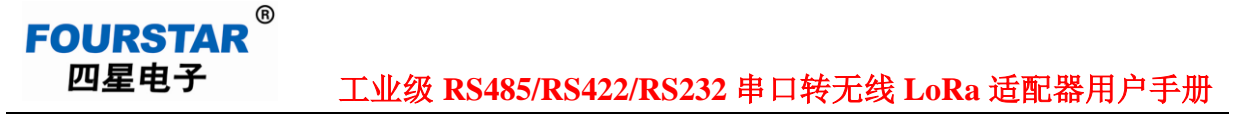

4.3、将设置开关K1拨到SET位置,在电脑中运行参数设置软件FS\_LR485A\_Set.exe,这是一个可执行 文件,无需安装,直接双击运行。

选择串口COM11->打开串口->读取参数,模块的参数将被读出显示出来,如下图4-2所示。

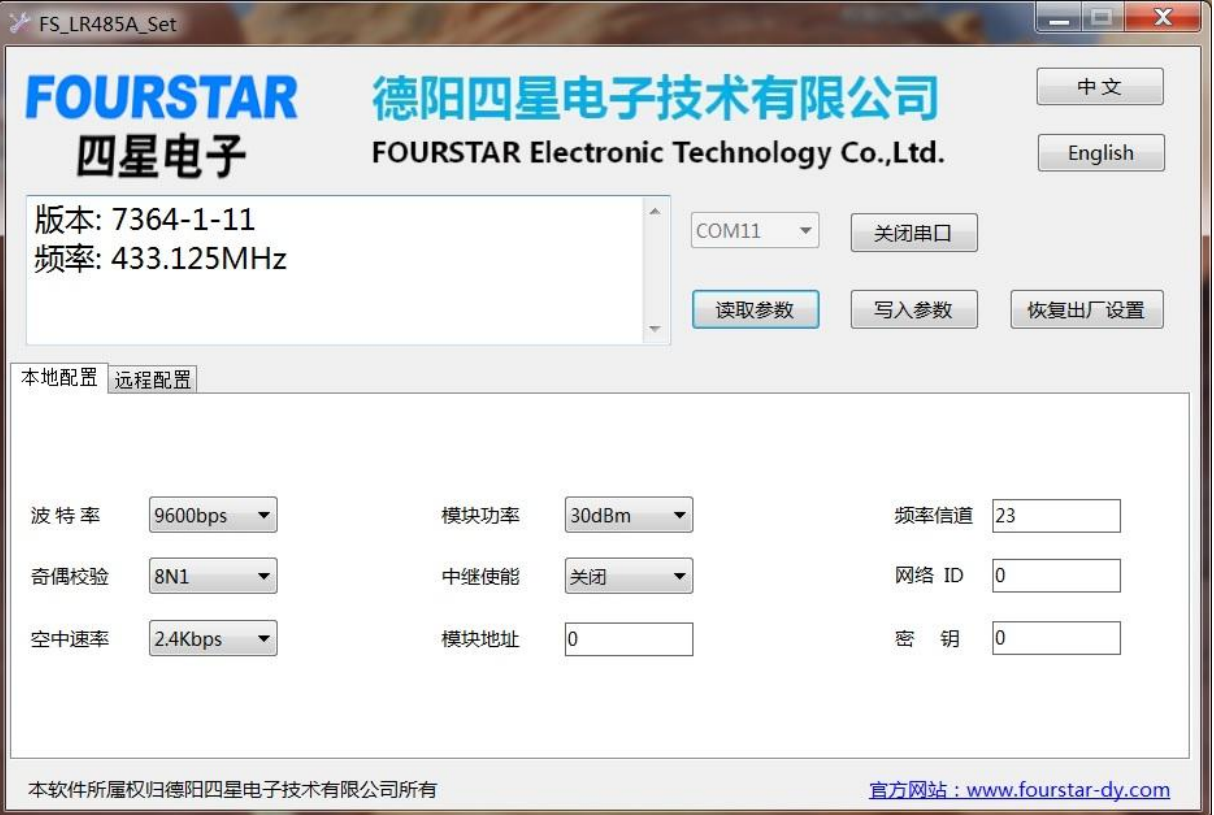

图4-2 参数设置软件界面

4.4、参数详解:

波特率: 模块串口的波特率, 1.2Kbps~115.2Kbps, 模块串口的波特率必须与所连接的设备的串口波 特率相同,否则不能正常通讯。

奇偶校验:8N1:8个数据位,无校验、1个停止位。

8O1:8个数据位,奇校验、1个停止位。

8E1:8个数据位,偶校验、1个停止位。

模块串口的奇偶校验必须与所连接设备的串口的奇偶校验相同,否则不能正常通讯。

本产品串口没有设计7个数据位,如要连接7个数据位的设备,比如三菱PLC的RS422编程 口的串口参数为9.6Kbps,7E1,则可将FS-LR485A的串口参数设置为8N1即可。

- 空中速率: 指LoRa无线信号在空中的传输速率, 2.4Kbps~62.5Kbps, 空速越低传输距离越远, 穿透 力越强,丢包率越低。
- 模块功率:模块的无线信号发射功率,21dBm~30dBm可设置。

**FOURSTAR** 四星电子

- 中继使能:设置打开还是关闭中继功能。打开中继模式下,模块地址里的数据不再作为模块地址, 而是其高位和低位分别对应网络ID转发配对,将收到的一个网络数据,转发到另一个网 络,中继器模块自身的网络ID无效,且中继器的串口不能收发数据。
- 模块地址:0~65535,透传时网络中各个模块设置成相同地址,这样任何一个模块发送数据其它模 块均能收到该数据, 就像RS485电缆传输时一样。
- 频率信道:0~83个信道, 对应频率410.125MHZ~493.125MHz,网络中的每个模块必须具有相同的 频率信道才能互相收发数据。

网络ID:0~255,网络的标识,用于区分不同的网络,只有网络ID相同的模块才能相互收发数据。

密钥:0~65535,只有密钥相同的模块之间才能相互收发数据,密钥设置后无法读取,只能再重新 设置,这样极大地提高了用户数据的安全性。

综上所述,一个网络内的模块要像**RS485**一样相互收发数据,只需将各个模块的**5**个参数设置成 相同的参数,即:空中速率、模块地址、频率信道、网络**ID**、密钥,这**5**个参数必须相同。

实际使用中各个模块的波特率、奇偶校验、模块功率通常也是相同的,但也可以不同。

设置完后须点击"写入参数"按钮,才能将设置的参数写入模块的EEPROM内存,并且将设置 开关K1拨到DATA位置,模块开始用新参数运行。

远程配置:FS-LR485A不必一个一个的设置参数,可空中远程配置所有模块的参数,只要模块之间

## **FOURSTAR** 四星电子

#### 工业级 **RS485/RS422/RS232** 串口转无线 **LoRa** 适配器用户手册

能够互相传输数据(比如新购模块是出厂默认参数都能互相传输数据),这时只需打开一个模块外 壳连接USB口到电脑,上位机设置软件中选择"远程配置",这时的写入参数将写入到网络中的所 有模块中,极大的方便了现场调试和工作效率。

远程配置时,连接电脑设置软件的模块的设置开关K1拨到SET位置,网络中其它所有模块的设 置开关K1拨到DATA位置。

#### **5**、串口转LoRa无线适配器**FS-LR485A**的应用

四星电子的串口转LoRa无线适配器FS-LR485A为工业级设计的产品,可用于将各种工控设备的 RS232/RS485/RS422串口转换为LoRa无线通讯,原有工控设备的软件硬件均无需修改,可直接升级 为无线数据传输系统。

如图5-1为一典型的使用RS485总线(如MODBUS)电缆的数据采集控制系统,主站的站地址号 是0, 各个从站的站地址号分别是1、2、3、N。任何一个站发送数据时, 其它各个站均会收到数据, 只有当呼叫到自己的站才会发出应答数据。

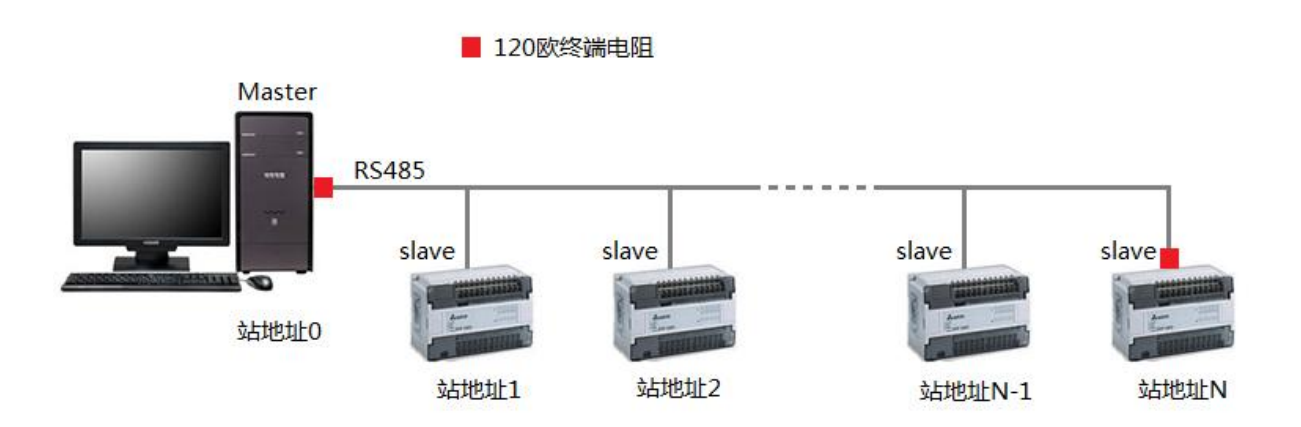

图5-1 典型的RS485有线数采控制系统

改造成LoRa无线传输如图5-2所示,使用四星电子的FS-LR485A透传模块,经过简单设置后就可 用无线方式替代原来的电缆传输,无需修改原设备的站地址、通讯协议和软件等。

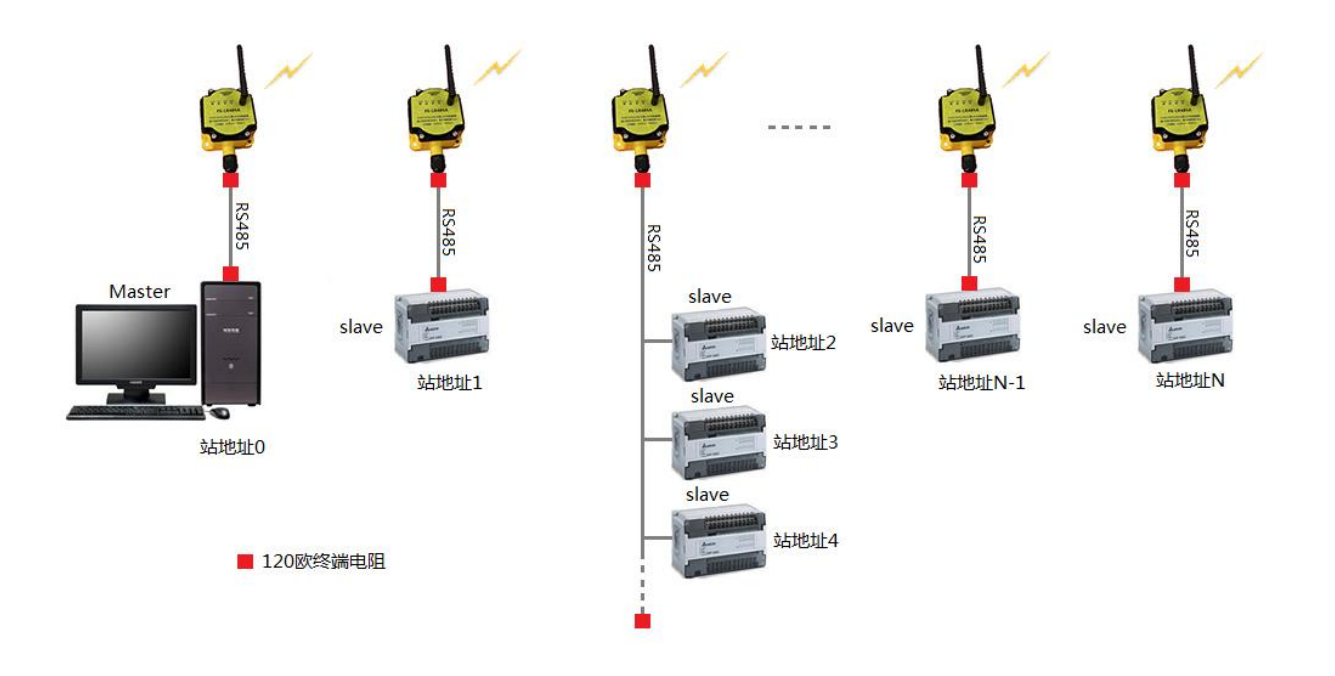

图5-2 LoRa无线数采控制系统

在图5-2中,各个FS-LR485A模块的参数设置如下:

- 每个模块的波特率、奇偶校验设置与所连接的串口设备相同。
- 每个模块的空中速率相同、模块地址相同、频率信道相同、网络ID相同、密钥相同。
- 每个模块的地址可设置成0~65535之间的任意相同的数值,模块地址与用户串口通讯软件无关。
- 每个模块的功率通常设置成相同。
- 关闭模块的中继使能。

**FOURSTAR** 四星电子

6、FS-LR485A作为中继器使用:

**FOURSTAR** 四星电子

当需要传输更远的距离或者有障碍物阻挡无线信号时,就需要对无线信号进行中继放大,这时 可将FS-LR485A设置成LoRa中继器。在打开中继模式下,该模块地址里的数据不再作为模块地址, 而是其高位和低位分别对应网络ID转发配对,将收到的一个网络数据,转发到另一个网络,中继器 模块自身的网络ID无效,且中继器的串口不能收发数据。

模块设置成中继器,用该中继器来连通两个网络,需在中继器模块地址中写入这两个网络的ID (一个网络ID为十六进制高位,另一个网络ID为十六进制低位),由于上位机设置软件均为十进制 显示,所有模块地址和网络ID填写时需通过进制转换。

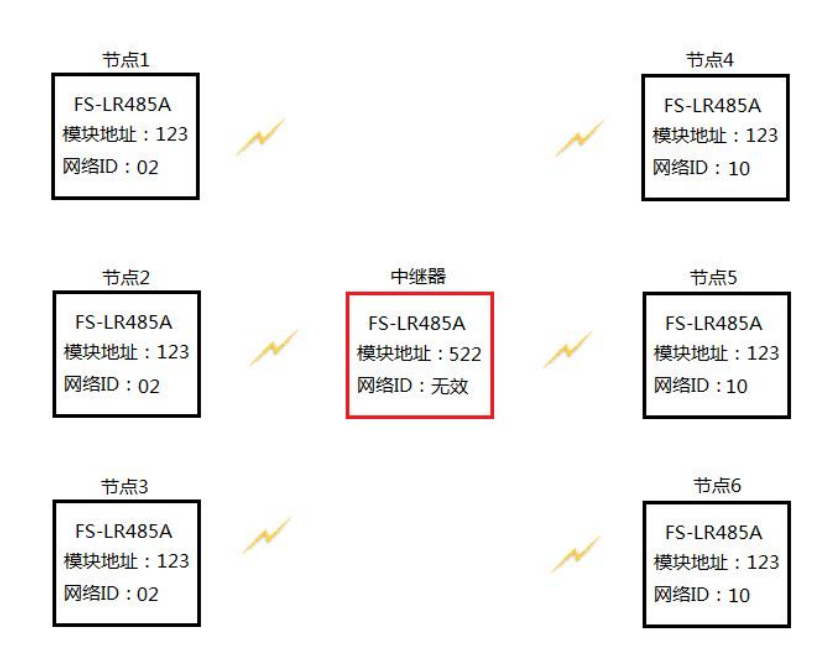

图6-1 中继器的模块地址设置(均为十进制)

如图6-1所示,节点1、2、3组成一个网络,网络ID=02(十进制)=02(十六进制);节点4、5、 6组成一个网络,网络ID=10(十进制)=0A(十六进制),这两个网络不能互通。现在在两个网络 之间加入一台中继器,中继器设置模块地址时,需将十六进制数字0x020A转换为十进制数字522作为 中继器的模块地址。由于两个网络中各节点的模块地址相同(123),所以这两个网络就通过中继器 连通了,各个节点之间就能互相传送数据了,当然,各个节点、中继器的空速、频率信道、密钥必 须是相同的。

可以用多个中继器组成多级中继,如图6-2所示为二级中继,图中所有节点之间均能互相传送数 据,不管多少中继器,各个节点的模块地址、空速、频率信道、密钥必须相同。

 $^{\circledR}$ 

**FOURSTAR** 四星电子

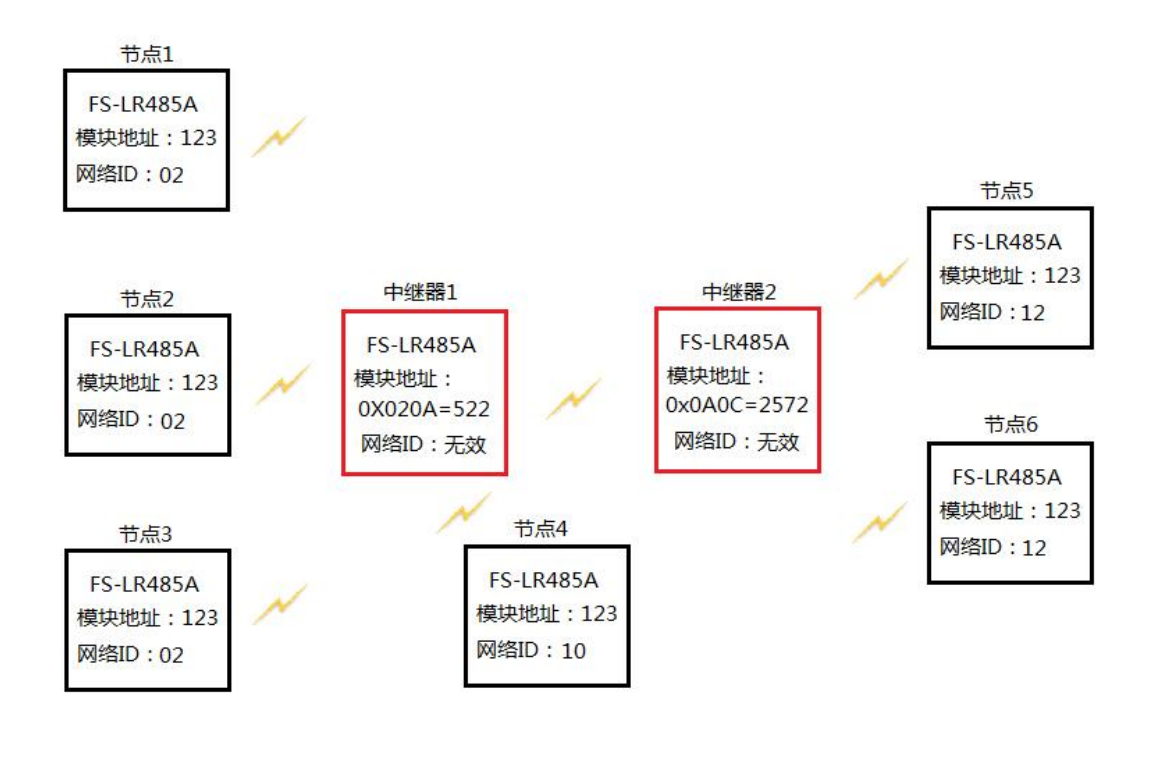

图6-2 二级中继

7、安装注意事项:

**FOURSTAR** 四星电子

FS-LR485A 适配器的安装使用请用户参看四星电子的《工业无线通信产品安装使用指南》,这里 简单介绍一下一些影响无线通讯距离的因素。

- > 电源不稳,供电电压不够,或者输出电流不足。FS-LR485A的工作电压为9~40VDC之间的任意 电压, 功率为3W以上即可。
- 对于中间有障碍物的情况,可把空速设置得低一些,这样可增加信号的穿透力。
- 适配器放置不合理:
	- 如果天线离地面距离少于50cm, 无线信号是很容易被地面吸收的, 所以离地高度有讲究, 建议离地高度不低于2米。
	- 两模块须在同一水平面上,高度有落差也会影响无线通讯距离。
	- 天线要垂直安装(天线是垂直极化的),横放或者斜放会有影响,天线增益不同,距离也 有所不同,理论上是天线增益越大,传输距离越远。
- 同频干扰,可设置为其它频率信道避开同频干扰。
- 高压线、手机基站的影响。
- 其它未确定因素。

#### 8、常见问题解答

8.1、串口转LoRa无线适配器FS-LR485A的串口支持连接哪些串口设备通信?

支持所有遵从UART异步串口通信协议的各种RS232、RS485、RS422串口,如各种PLC的串口自 由口无协议通讯、MODBUS (RTU/ASCII) 协议通讯等。

很多现场总线如PROFIBUS、MPI、PPI、CC-Link、PC-Link等,虽然其物理通信口为RS485接口, 但它们并不是按UART异步串口方式传输数据的,所以不能使用本产品!

8.2、使用FS-LR485A适配器的RS485或RS422口时怎样设置终端电阻?

使用RS485和RS422接口时,需要在总线电缆的始端和末端正确设置120欧姆终端电阻,请用户 参考有关RS485的标准或四星电子的各种RS485接口产品的使用手册。

8.3、串口收到乱码是什么原因?如何简单快速的检测FS-LR485A工作是否正常?

串口乱码通常是FS-LR485A设置的串口参数如波特率、数据位、检验位、停止位与所连接的设 备的串口参数不相同,重新设置成一致即可。

用户在将FS-LR485A安装到设备前,最好先用串口测试软件测试一下,以验证产品是否工作正 常,适配器设置是否正确。用户设备先用有线连接将通讯做通后再安装无线适配器。

- 8.4、FS-LR485A安装在金属机柜里面,这样就阻断了无线信号的传播,怎样解决? 可更换成吸盘天线(433MHz),将天线引出安装到机柜外面,并使天线之间相互可视。
- 8.5、工业生产环境往往很复杂,如何在不同的环境中正确安装使用FS-LR485A适配器? 请用户参看四星电子的相关资料《工业无线通信产品安装使用指南》。
- 8.6、为什么FS-LR485A在有些PLC上通信正常,在有些PLC上不能通信?

许多工控设备如PLC、HMI、DCS、VVVF等,如果其RS485/422/232接口是符合UART异步串口 协议的就支持FS-LR485A,如各种PLC的串口自由口无协议通讯、MODBUS协议通讯等。

如果RS485接口是专用的现场总线接口,就不能使用FS-LR485A,比如PROFIBUS、MPI、PPI、

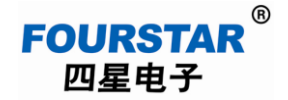

CC-Link、PC-Link等。

用户可参看四星电子的相关资料《工业级串口转无线ZigBee适配器FS-ZB485A在各种PLC上的应 用测试》。

#### 8.7、如何将FS-LR485A网络联入以太网?

工业串口RS232/RS485/RS422采用LoRa无线通讯具有许多优势特点,将其联入以太网则可以使 用以太网强大的数据管理功能,实现现场采集控制数据与IT信息化的整合。

简单的方法是使用一个串口转以太网服务器,如四星电子的FS-WF485IE、FS-MM485A等适配器, 将其串口与FS-LR485A的串口相连,通过串口就形成LoRa网络与以太网的互通,从而实现将LoRa网 络联入局域网、WiFi、Internet网络,如图8-1所示。在这个方案中,主站计算机或笔记本电脑发送的 数据,每个从站PLC都能收到,每个从站PLC发送的数据,主站计算机或笔记本电脑也能收到。

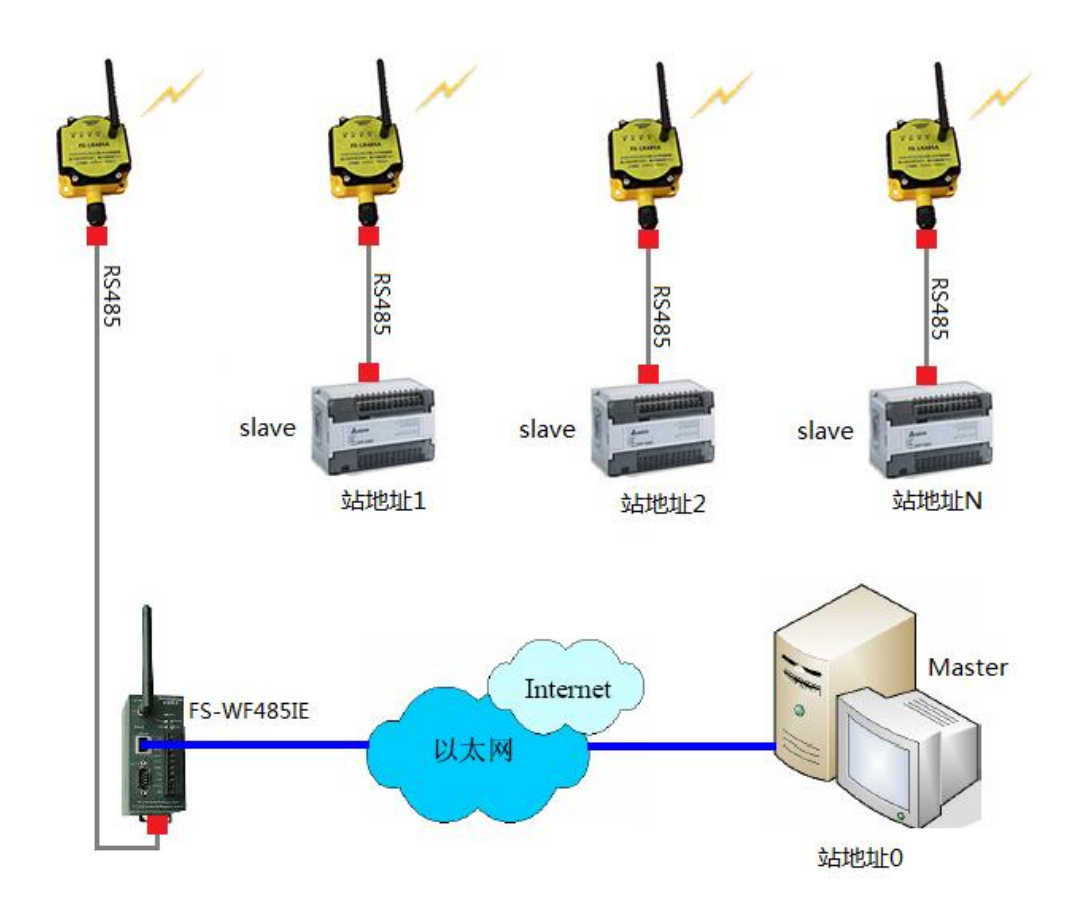

图8-1 将LoRa联入以太网

#### **9**、订货信息

产品名称:工业级 RS485/RS422/RS232 串口转无线 LoRa 适配器

产品型号: FS-LR485A

#### 声明

本文档为用户使用型号为 FS-LR485A 的串口转无线 LoRa 适配器提供指导,我们已核对过本手 册的内容与所描述的硬件和软件相符。由于差错难以完全避免,我们不能保证完全一致。我们会经 常对手册中的数据和内容进行检查,并在后续的版本中进行必要的更新。由于新技术在飞速发展, 产品的功能以实际为准。德阳四星电子技术有限公司保留在不经任何声明的情况下对该文档进行修 改的权利。

#### 德阳四星电子技术有限公司

- 地 址:四川省德阳市庐山南路二段 88 号 H 栋二楼
- 电话: +86-838-2515543 2515549
- 传 真:+86-838-2515546
- 网 站: [http://www.fourstar-dy.com](http://www.fourstar-dy.com/)